Hello new School Year! You're going to be Amazing!

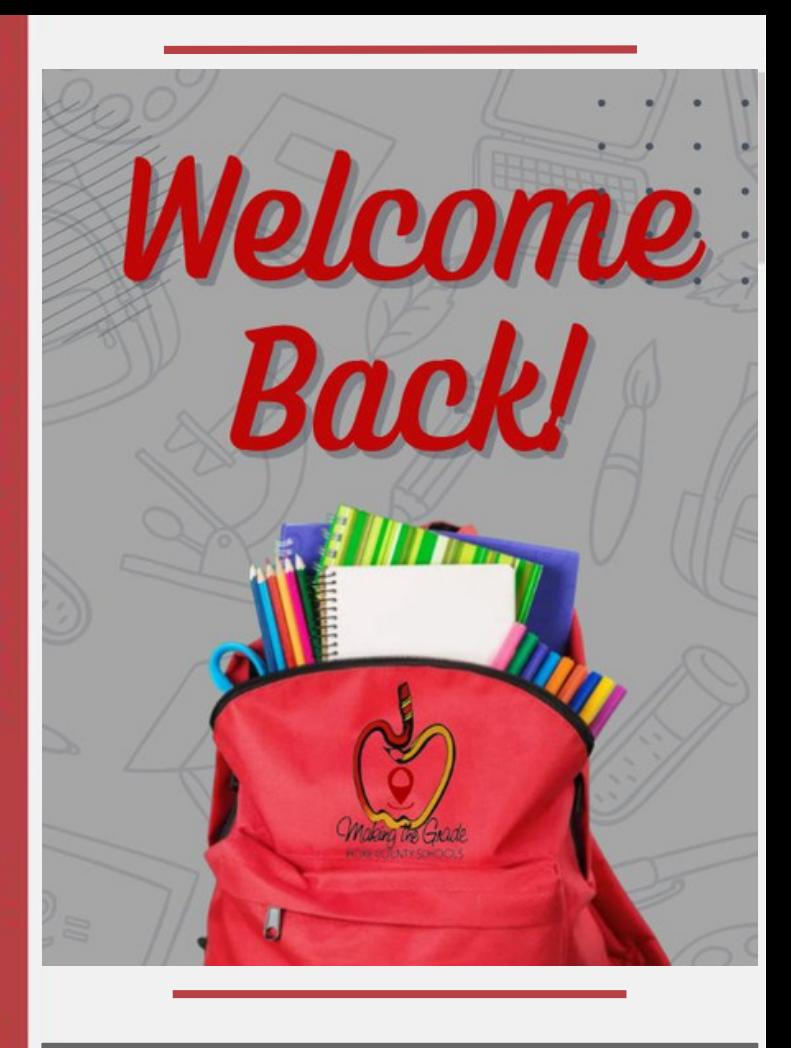

### **CONTACTUS** 8:00am -4:30pm

311 N. Bethel Road 910.904.0026

Click here to access our Youtube Channel for virtual PD, 'Itt tutorials, & more!

You

# $\mathsf{L}\mathsf{D}$ 

ड़

Presented by Hoke County Schools department of Digital Teaching & Learning.

For assistance with any digital teaching and learning needs, please contact dtif@hcs.k12.nc.us

# **CANVAS CHREANICLE**

#### *Welcome back to another great school year!!!*

The beginning of the 2022-2023 school year marks the third year of Hoke County School's experience with Canvas, so if you are new to our district or returning we are all still learning. The **[CHECKLIST](https://docs.google.com/document/d/1u0a3mVJ-xFJVhTWtFsztPJYr7G2UyyXT1DtMYOlo290/copy)** is a great place to begin. It provides a list off recommended actions that you the Canvas course instructor, can take to make your experience with Canvas easier. (note: The link will require to make a copy) As you refresh your practices, be sure to check out both the recommended practices and best practices. Links in the article will take you to more detailed steps you need to review.

As a reminder you must publish course before students can access it and its content.Students cannot see unpublished courses and content, To polish up on publishing in Canvas, click on the [link](https://community.canvaslms.com/t5/Instructor-Guide/How-do-I-publish-a-course/ta-p/1185) to learn more .....

This year Hoke County Schools has revised course template for all courses. The template includes built in canvas support not only for teachers but students as well. This structure is designed to provide consistency across every course so that students know the expectations. There are still opportunities to be creative, so jump in your course and have some fun.

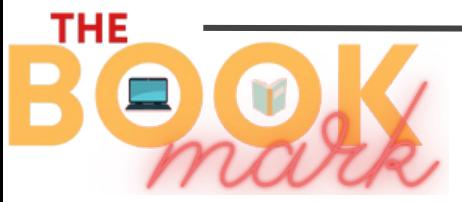

with DTL & Media Services Coordinator, Karen Nichols

**Click here to [access](https://www.scholastic.com/parents/books-and-reading/reading-resources/developing-reading-skills/reading-tips-parents.html) 4 Reading Tips for Parents to keep Kids [Engaged!](https://www.scholastic.com/parents/books-and-reading/reading-resources/developing-reading-skills/reading-tips-parents.html)**

# **Learning Opportunities**

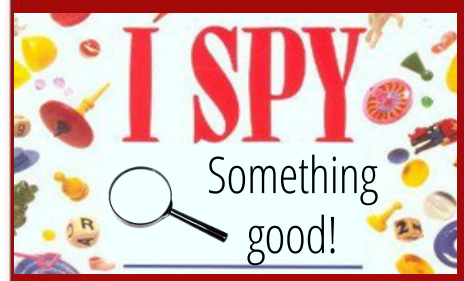

We're on the hunt for Blended Learning practices and awesome integration of technology in your classroom! .<br>We want to highlight you in the up & coming issues of the Digital Digest.

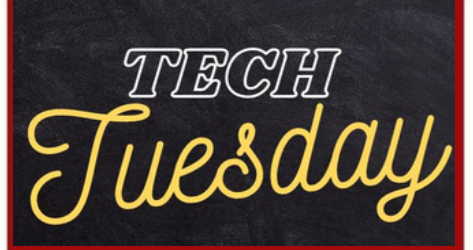

Learn about [Student](http://bit.ly/DTIFtv) Learner Profiles [with](http://bit.ly/DTIFtv) **Nicole [Covington](mailto:ncovington@hcs.k12.nc.us) [o](mailto:ncovington@hcs.k12.nc.us)n [Tuesday,](http://bit.ly/DTIFtv)** Sep 13, 2022 at the Digital [Learning](http://bit.ly/DTIFtv) Center (DLC). We hope to see you there! JOIN USFOR TECH TUESDAY *Of ered ONCEAMONTH*

We are reaching our goal! Join us for a [short](http://bit.ly/DTIFtv) PD on [Learni](https://www.facebook.com/hcsdtl)[ng.com,](https://twitter.com/hcsdtif) [Tuesday,](https://www.facebook.com/hcsdtl) [August](https://twitter.com/hcsdtif) 30th

> 3 options [available](https://docs.google.com/forms/d/e/1FAIpQLSc0stb_KQciDywC-eExTg4rThhFSYnOGOpJYCVB0P31C4N99Q/viewform) [Register](https://docs.google.com/forms/d/e/1FAIpQLSc0stb_KQciDywC-eExTg4rThhFSYnOGOpJYCVB0P31C4N99Q/viewform) here!

# THE SEESAW SC $\blacktriangleright$ P

There have been some exciting changes at Seesaw! They have updated their Messages feature to ma[k](https://web.seesaw.me/blog/messages-to-communicate-and-collaborate-with-your-entire-school-community)e it more useful to teachers. Click [here](https://web.seesaw.me/blog/messages-to-communicate-and-collaborate-with-your-entire-school-community) to read about all the new features.

Seesaw is all one app now! It is no longer Seesaw Class and Seesaw Family. Families will download the one Seesaw app now. You can send home this [flyer](https://drive.google.com/file/d/1xIpUAP2LWlRdVLPxh9_cDk3xvDj6Ro96/view) and/or this [video](https://app.seesaw.me/#/item/item.41489c44-5c0f-4bcb-97c6-a5abb6b65f5d/share/9Lzqr0U-RuCTXl-lrzgPUw) to help

get families connected to your class.

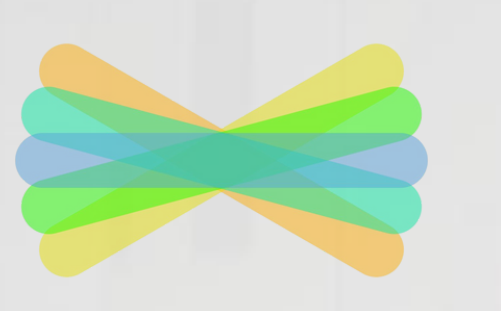

- Solve one math problem with multiple math strategies.
- 1. Tap the o Add response add response button.
- 2. Use the  $\triangle$  or  $\triangle$  to show your thinking.
- 3. Solve the math problem, using a different strategy on each page.
- 4. Tap the  $\triangle$  draw + record tool on each page to capture all of your problem solving.

5. If you run out of time, tap the (b) orange check and come back to this during math menu.

*Here, have a [TECH](http://bit.ly/DTIFtv) joke!*

**I CHANGED ALL NY PASSWORDS** 

**TO "INCORRECT"** 

THE FUNNIES

4. If you finish, tap the o green check to add to your portfolio.

Adding icons to directions are helpful aid for our younger students, especially those that are not reading ye[t](https://drive.google.com/file/d/16uI_NYLLoQqDj88ZviLENMbPAJcliCJy/view?usp=sharing). Use this [guide](https://drive.google.com/file/d/16uI_NYLLoQqDj88ZviLENMbPAJcliCJy/view?usp=sharing) here for the shortcuts to add the icons in your assignment directions.

Don't forget that you class is created for you and all students and teachers will **login with Google**. We will not be using the QR codes for class logins. If you have any changes to your roster (student added or removed or need a teacher/TA added to your class) use this [form.](https://docs.google.com/forms/d/e/1FAIpQLSe8pyecQyzOXWri9EoKVeAPjlqHIpVAxPeaRXhM2N6_3JSX-A/viewform?usp=sf_link) Email **coble@hcs.kk12.nc.us** if you have any questions regarding Sees[aw.](http://bit.ly/DTIFtv)

## **NEXT MONTH**

 $\mathbf Q$ 

THE NEXT ISSUE OF THE DIGITAL DIGEST WILL BE PUBLISHED THE WEEK OF SEPTEMBER 12TH

> SO THAT WHEN I FORGET MY PASSWORD **IT SAYS "YOUR PASSWORD**